## Fichier:Transf rer ses photos - Photos Microsoft img62.jpg

Nous chargeons vos éléments à partir de "Galaxy XCover 5". <sup>(i)</sup> Cette opération peut prendre quelques minutes. Annuler  $\times$ 

Pas de plus haute résolution disponible.

[Transf\\_rer\\_ses\\_photos\\_-\\_Photos\\_Microsoft\\_img62.jpg](https://rennesmetropole.dokit.app/images/3/3f/Transf_rer_ses_photos_-_Photos_Microsoft_img62.jpg) (790 × 148 pixels, taille du \*chier : 15 Kio, type MIME : image/jpeg) Transf rer ses photos - Photos Microsoft img62

## Historique du fichier

Cliquer sur une date et heure pour voir le fichier tel qu'il était à ce moment-là.

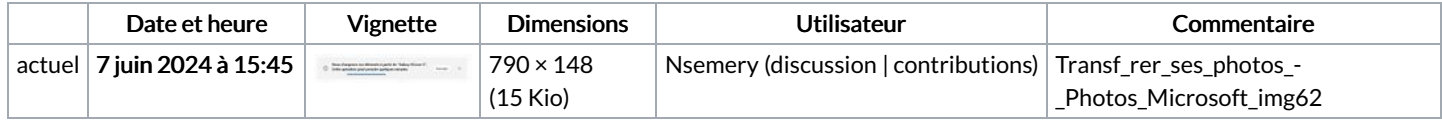

Vous ne pouvez pas remplacer ce fichier.

## Utilisation du fichier

La page suivante utilise ce fichier :

[Transférer](https://rennesmetropole.dokit.app/wiki/Transf%25C3%25A9rer_ses_photos_-_Photos_Microsoft) ses photos - Photos Microsoft